# <span id="page-0-0"></span>升级备份和恢复

#### 目录

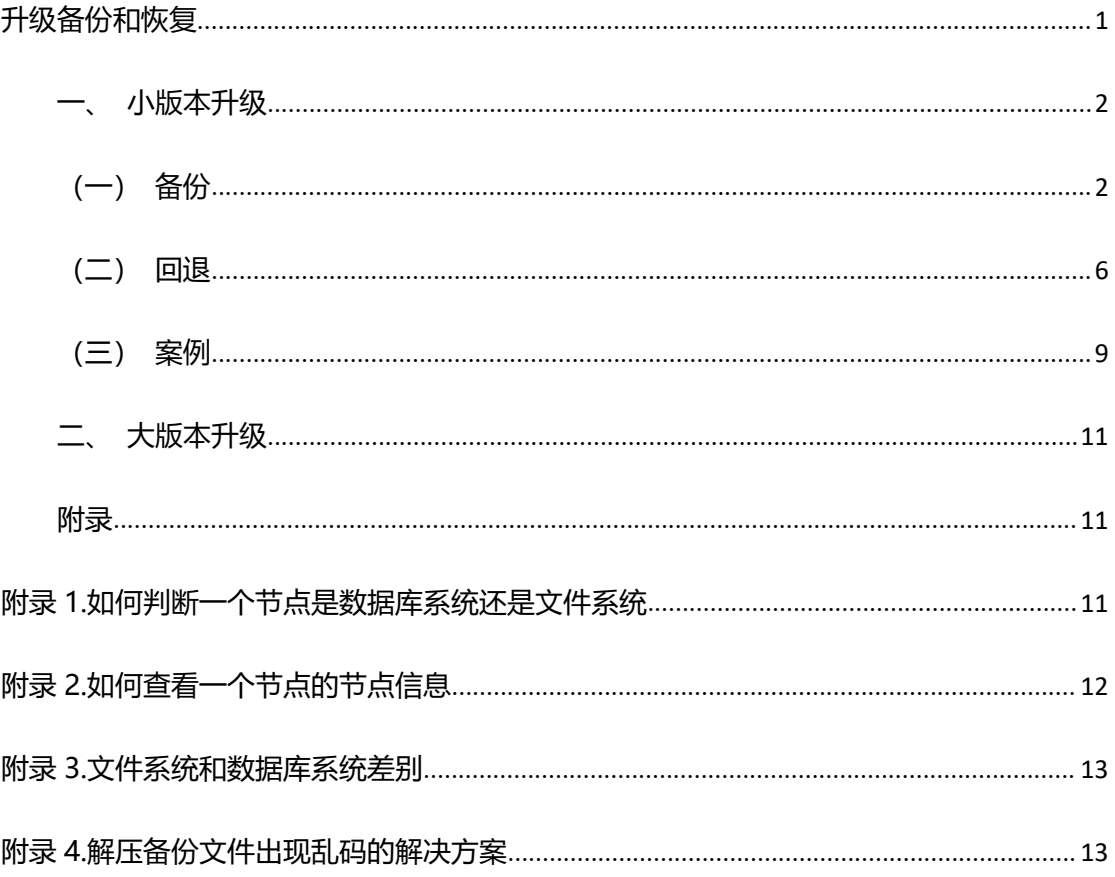

版本修改记录

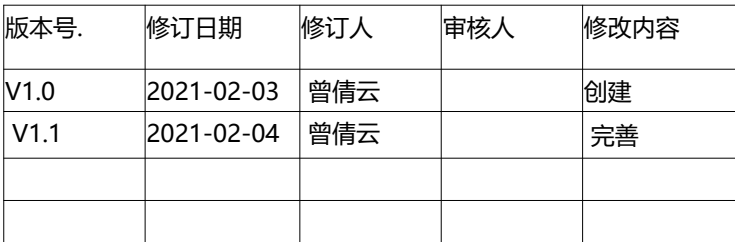

本文档仅针对产品部分进行备份和恢复,定制相关的请以定制文档为准。

# <span id="page-1-0"></span>**一、小版本升级**

小版本升级咱们定义为替换产品 Yonghong/product 下的 jar 包进行升级,不需要重新安 装新版本,然后进行资源迁移。

# <span id="page-1-1"></span>**(一)备份**

# **1. 文件系统**

如何区分一个节点是"文件系统"还是"数据库系统"参考[附录](#page-10-2) 1。咱们这里的备份按照节 点进行。节点信息查看参考[附录](#page-11-0) 2。

# **(1) C 节点**

> 备份 Yonghong/product 下要替换的 jar, 替换几个则备份几个。如果要替换的是 product\_xxx.jar,那么就备份该文件就好。

//备份文件存储目录说明:不可以在当前目录修改文件名的方式进行备份。最好是到产品安 装目录之外新建一个备份目录存放,记录好备份日期等信息,后续如果要进行恢复方便查找。

> Yonghong/bihome 文件夹备份。走"管理系统-系统设置-资产备份"进行手动备份; 并且停掉 tomcat 进程, 底层文件夹直接 copy bihome 进行备份

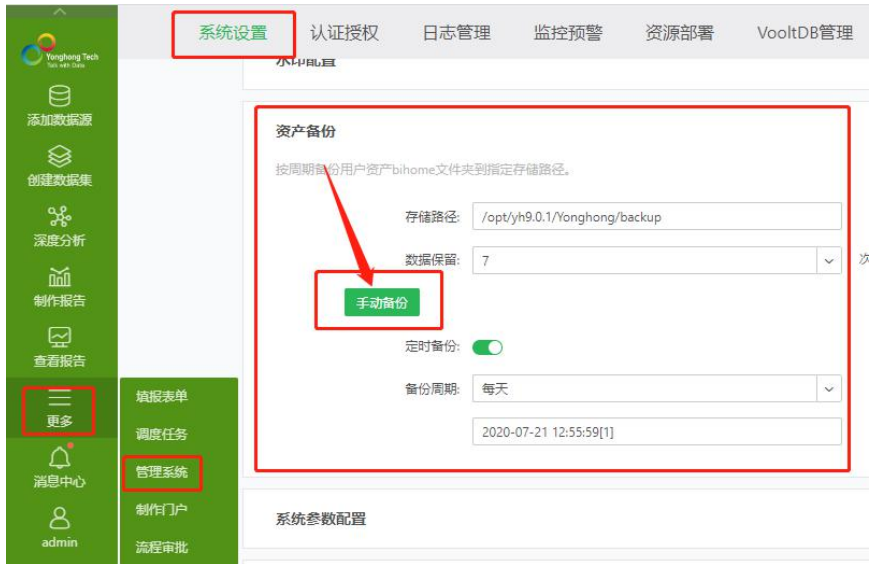

//备份文件存储目录说明:不可以在当前目录修改文件名的方式进行备份。最好是到产品安 装目录之外新建一个备份目录存放,记录好备份日期等信息,后续如果要进行恢复方便查找。

### **(2) M 节点**

> 备份 Yonghong/product 下要替换的 jar, 替换几个则备份几个。如果要替换的是 product\_xxx.jar,那么就备份该文件就好。

//备份文件存储目录说明:不可以在当前目录修改文件名的方式进行备份。最好是到产品安 装目录之外新建一个备份目录存放,记录好备份日期等信息,后续如果要进行恢复方便查找。

备份 Yonghong/bihome/cloud。走底层文件夹直接 copy 进行备份。

//备份文件存储目录说明:不可以在当前目录修改文件名的方式进行备份。最好是到产品安 装目录之外新建一个备份目录存放,记录好备份日期等信息,后续如果要进行恢复方便查找。

### **(3) N 节点**

▶ 备份 Yonghong/product 下要替换的 jar, 替换几个则备份几个。如果要替换的是 product\_xxx.jar,那么就备份该文件就好。

//备份文件存储目录说明:不可以在当前目录修改文件名的方式进行备份。最好是到产品安 装目录之外新建一个备份目录存放,记录好备份日期等信息,后续如果要进行恢复方便查找。

备份 Yonghong/bihome/cloud。走底层文件夹直接 copy 进行备份。

//备份文件存储目录说明:不可以在当前目录修改文件名的方式进行备份。最好是到产品安 装目录之外新建一个备份目录存放,记录好备份日期等信息,后续如果要进行恢复方便查找。

#### **(4) R 节点**

> 备份 Yonghong/product 下要替换的 jar, 替换几个则备份几个。如果要替换的是 product\_xxx.jar,那么就备份该文件就好。

//备份文件存储目录说明:不可以在当前目录修改文件名的方式进行备份。最好是到产品安 装目录之外新建一个备份目录存放,记录好备份日期等信息,后续如果要进行恢复方便查找。

### **2. 数据库系统**

如何区分一个节点是"文件系统"还是"数据库系统"参考[附录](#page-10-2) 1。咱们这里的备份按照节 点进行。节点信息查看参考[附录](#page-11-0) 2。

数据库系统跟文件系统的差别,参考[附录](#page-12-0) 3 通常只有带 C 的节点才做数据库系统, 咱们这里数据库系统的备份就只针对 C 节点。

# **(1) C 节点**

> 备份 Yonghong/product 下要替换的 jar, 替换几个则备份几个。如果要替换的是 product\_xxx.jar,那么就备份该文件就好。

//备份文件存储目录说明:不可以在当前目录修改文件名的方式进行备份。最好是到产品安 装目录之外新建一个备份目录存放,记录好备份日期等信息,后续如果要进行恢复方便查找。

 bihome 备份。走"管理系统-系统设置-资产备份"进行手动备份;且同时备份"管理 系统-系统设置-数据空间配置-共享文件配置" 中配置的数据库,比如将 yh90 备份为 yh90\_bak。

**!!!!如果 N 节点跟 C 节点在一起,且是数据库系统,资产备份,将无法备份 N 节点的 bihone/cloud。**

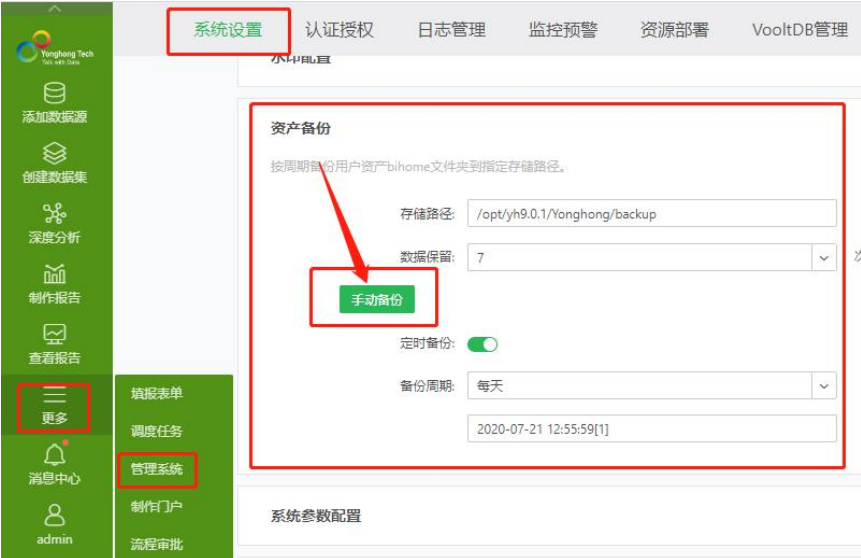

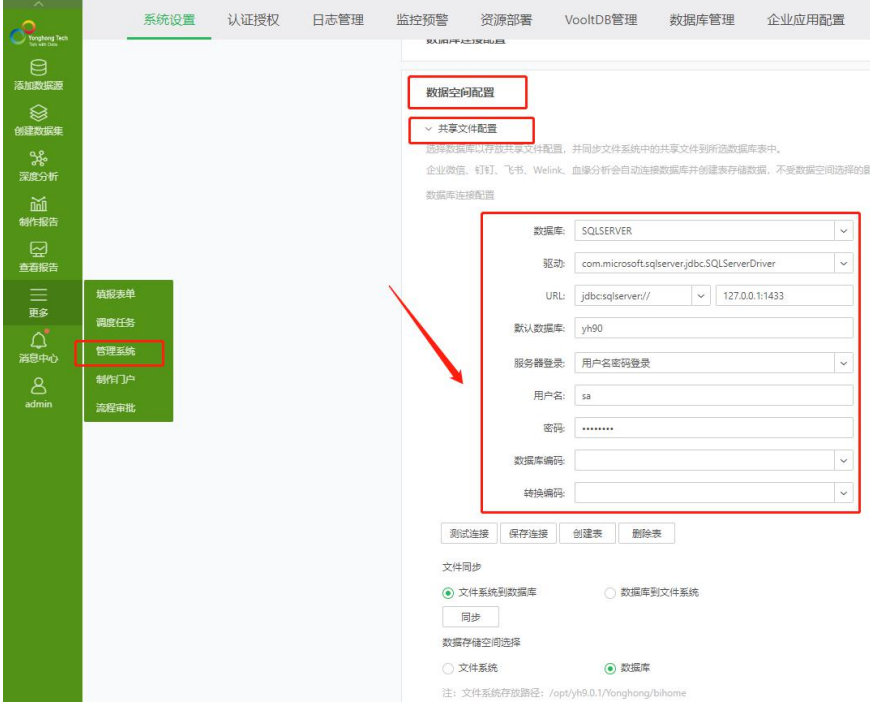

# <span id="page-5-0"></span>**(二)回退**

# **1. 文件系统**

如何区分一个节点是"文件系统"还是"数据库系统"参考[附录](#page-10-2) 1。咱们这里的恢复也按照 节点进行。节点信息查看参[考附录](#page-11-0) 2。

# **(1) C 节点**

- > 将 Yonghong/product 下现在的 jar 做个备份, 然后删掉, 从之前的备份中找到对应 的 jar 包,放回现在的 Yonghong/product 下。如果之前备份的是 product\_xxx.jar, 替换的也是 product\_xxx.jar,这里恢复也是对 product\_xxx.jar 进行恢复。
- > Yonghong/bihome 恢复。将当前环境的 bihome 文件夹进行备份, 然后删掉。然后 将之前备份的 bihome 放回现在的目录。

# **(2) M 节点**

- ▶ 将 Yonghong/product 下现在的 jar 做个备份, 然后删掉, 从之前的备份中找到对应 的 jar 包,放回现在的 Yonghong/product 下。如果之前备份的是 product xxx.jar, 替换的也是 product\_xxx.jar,这里恢复也是对 product\_xxx.jar 进行恢复。
- > Yonghong/bihome/cloud 恢复。将当前环境的 cloud 文件夹进行备份, 然后删掉。 然后将之前备份的 cloud 放回现在的目录。

### **(3) N 节点**

- ▶ 将 Yonghong/product 下现在的 jar 做个备份, 然后删掉, 从之前的备份中找到对应 的 jar 包,放回现在的 Yonghong/product 下。如果之前备份的是 product xxx.jar, 替换的也是 product\_xxx.jar,这里恢复也是对 product\_xxx.jar 进行恢复。
- ▶ Yonghong/bihome/cloud 恢复。将当前环境的 cloud 文件夹进行备份, 然后删掉。 然后将之前备份的 cloud 放回现在的目录。

### **(4) R 节点**

▶ 将 Yonghong/product 下现在的 jar 做个备份, 然后删掉, 从之前的备份中找到对应 的 jar 包, 放回现在的 Yonghong/product 下。如果之前备份的是 product xxx.jar, 替换的也是 product\_xxx.jar,这里恢复也是对 product\_xxx.jar 进行恢复。

### **2. 数据库系统**

如何区分一个节点是"文件系统"还是"数据库系统"参考[附录](#page-10-2) 1。咱们这里的备份按照节 点进行。节点信息查看参考[附录](#page-11-0) 2。

数据库系统跟文件系统的差别,参考[附录](#page-12-0) 3

通常只有带 C 的节点才做数据库系统, 咱们这里数据库系统的恢复就只针对 C 节点。

### **(1) C 节点**

- ▶ 将 Yonghong/product 下现在的 jar 做个备份, 然后删掉, 从之前的备份中找到对应 的 jar 包, 放回现在的 Yonghong/product 下。如果之前备份的是 product xxx.jar, 替换的也是 product\_xxx.jar,这里恢复也是对 product\_xxx.jar 进行恢复。
- bihome 恢复**(优先推荐通过备份的数据库进行恢复)**

#### **通过"管理系统-系统设置-资产备份"手动进行的,恢复步骤如下:**

- A. 将 Yonghong/backup 下的对应备份文件解压,保证无乱码。如果出现乱码,解决方 式参考[附录](#page-12-1) 4
- B. 备份该节点安装目录下的 Yonghong/bihome 到对应的备份目录,然后删掉。

//备份文件存储目录说明:不可以在当前目录修改文件名的方式进行备份。最好是到产品安

装目录之外新建一个备份目录存放,记录好备份日期等信息,后续如果要进行恢复方便查找。

- C. 将步骤 A 中解压的备份文件恢复到 bihome 下
- D. 停掉节点,将 Yonghong/db.properties 中的配置项 file.system.db=true 修改为 false, 修改回文件系统,然后启动。
- E. 使用新的数据库,重新做数据库系统

**直接备份"管理系统-系统设置-数据空间配置-共享文件配置" 中配置的数据库,恢复步骤**

**如下:**

a. 停掉节点,从数据库将原本的 yh90 修改为 yh90\_bak1,然后将之前的备份库 yh90\_bak

修改为 yh90

b. 启动节点

# <span id="page-8-0"></span>**(三)案例**

案例 1.目前有如下集群,无定制,产品需要从 8.6.2 升级到 8.6.4。

替 换 jar , Yonghong/product 下 的 3 个 jar, 从 8.6.2jar ( product\_20200728.jar 、 product-swf-20200728.jar 、 thirds.jar ) 替 换 到 8.6.4 ( product\_20210118.jar 、 product-swf-20210118.jar、thirds.jar)。

![](_page_8_Picture_276.jpeg)

#### **备份如下:**

#### ▶ 192.168.0.101(n 节点)

- /opt/yh86n/Yonghong/product 下的 3 个 jar 备份到/opt/yh86n\_bak/bak\_20210203 下
- /opt/yh86n/Yonghong/bihome/cloud 备份到/opt/yh86n\_bak/bak\_20210203/cloud
- **▶ 192.168.0.102(cr 节点)**
- /opt/yh86cr/Yonghong/product 下的 3 个 jar 备份到/opt/yh86cr\_bak/bak\_20210203 下
- 资产备份手动备份,且备份该节点数据库系统对应的数据库(原本的库为 yh86,备份为 yh86\_bak)
- ▶ 192.168.0.103 (c 节点)
- /opt/yh86c/Yonghong/product 下的 3 个 jar 备份到/opt/yh86c\_bak/bak\_20210203 下
- /opt/yh86c/Yonghong/bihome 备份到/opt/yh86c\_bak/bak\_20210203/bihome
- ▶ 192.168.0.104 (m 节点)
- /opt/yh86m/Yonghong/product 下的 3 个 jar 的备份到/opt/yh86m\_bak/bak\_20210203/下
- /opt/yh86m/Yonghong/bihome/cloud 备份到/opt/yh86m\_bak/bak\_20210203/cloud

#### **但是出现了问题需要回退,恢复的内容如下:**

#### ▶ 192.168.0.101(n 节点)

- A. /opt/yh86n/Yonghong/product 下的目前的 3 个 jar 备份到/opt/yh86n\_bak/bak\_20210204 下
- B. 删掉/opt/yh86n/Yonghong/product 下的目前的 3 个 jar
- C. 将/opt/yh86n\_bak/bak\_20210203 下 3 个 jar 恢复到/opt/yh86n/Yonghong/product 下
- D. 将/opt/yh86n/Yonghong/bihome/cloud 备份到/opt/yh86n\_bak/bak\_20210204/cloud
- E. .将/opt/yh86n\_bak/bak\_20210203/cloud 恢复到/opt/yh86n/Yonghong/bihome/cloud

#### **▶ 192.168.0.102(cr 节点)**

- A. /opt/yh86cr/Yonghong/product 下的目前的 3 个 jar 备份到/opt/yh86cr\_bak/bak\_20210204 下
- B. 删掉/opt/yh86cr/Yonghong/product 下的目前的 3 个 jar
- C. 将/opt/yh86cr\_bak/bak\_20210203 下 3 个 jar 恢复到/opt/yh86cr/Yonghong/product 下

#### 恢复 bihome,有两种方式,通过资产备份恢复或者通过备份数据库恢复,**推荐优先使用备份数据库恢复。**

#### **使用备份数据库恢复**

- A. 将目前的库名修改为 yh86\_bak1,将之前的备份库修改为 yh86
- B. 重启节点

#### **通过资产备份恢复**

- A. 停掉 tomcat,将/opt/yh86cr/Yonghong/backup/20210203xxxx.zip 解压, 保证无乱码
- B. 备份/opt/yh86cr/Yonghong/bihome 到 opt/yh86cr\_bak/bak\_20210204/bihome
- C. 删 掉 /opt/yh86cr/Yonghong/bihome 下 的 内 容 , 将 解 压 的 bihome 恢 复 /opt/yh86cr/Yonghong/bihome 下
- D. 停掉节点,将 Yonghong/db.properties 中的配置项 file.system.db=true 修改为 false,修改回文件 系统,然后启动
- E. 使用新的数据库,重新做数据库系统

### ▶ 192.168.0.103 (c 节点)

- A. /opt/yh86c/Yonghong/product 下的目前的 3 个 jar 备份到/opt/yh86c\_bak/bak\_20210204 下
- B. 删掉/opt/yh86c/Yonghong/product 下的目前的 3 个 jar
- C. 将/opt/yh86c\_bak/bak\_20210203 下 3 个 jar 恢复到/opt/yh86c/Yonghong/product 下
- D. 将/opt/yh86c/Yonghong/bihome 备份到/opt/yh86c\_bak/bak\_20210204/bihone
- E. 将/opt/yh86c\_bak/bak\_20210203/bihome 恢复到/opt/yh86c/Yonghong/bihome

#### ▶ 192.168.0.104 (m 节点)

- A. /opt/yh86m/Yonghong/product 下的目前的 3 个 jar 备份到/opt/yh86m\_bak/bak\_20210204 下
- B. 删掉/opt/yh86m/Yonghong/product 下的目前的 3 个 jar
- C. 将/opt/yh86m\_bak/bak\_20210203 下 3 个 jar 恢复到/opt/yh86m/Yonghong/product 下
- D. 将/opt/yh86m/Yonghong/bihome/cloud 备份到/opt/yh86m\_bak/bak\_20210204/cloud

E. 将/opt/yh86m\_bak/bak\_20210203/cloud 恢复到/opt/yh86m/Yonghong/bihome/cloud

# <span id="page-10-0"></span>**二、大版本升级**

大版本升级咱们定义需要重新安装新版本,然后进行资源迁移。大版本的升级策略是老版本 环境安装目录保留,不删除,如果有条件可以两套系统并行,新版本测试无问题后再做且切 换, 且这个时候老版本环境也要至少保留 1 年再删除; 如果服务器内存不够, 没有办法并 行,也要保证老环境安装目录不动,出现问题,随时可以停掉新版本,切换回老版本。 无需进行单独备份以及恢复,两套环境是并存的关系。

# <span id="page-10-1"></span>**附录**

# <span id="page-10-2"></span>**附录 1.如何判断一个节点是数据库系统还是文件系统**

判断的方式有两种:

#### **方式 1:从界面上判断**

使用管理员用户访问产品, 从管理系统-系统设置-数据空间配置-共享文件配置, 查看"数 据存储空间选择"项的选择,只有当选择"数据库"时才表示该节点是数据库系统,其他情 况(比如这里直接显示的是"文件系统",或者没有这个选项)均表示该节点是文件系统。

![](_page_11_Picture_60.jpeg)

#### **方式 2:从底层文件判断**

首先找到产品安装目录,然后到 Yonghong 下,确认是否有 db.properties 文件, 如果有 查看配置"file.system.db"的情况。只有当有这个配置文件且 file.system.db=true 的情 况, 才表示这个节点是"数据库系统"; 其他情况 (没有 db.properties 配置文件; 有该配 置文件,但是无"file.system.db"配置;有该配置文件,且有"file.system.db"配置, 但是值为 false)均表示该节点是"文件系统"。

![](_page_11_Picture_61.jpeg)

# <span id="page-11-0"></span>**附录 2.如何查看一个节点的节点信息**

首先判断这个节点是"文件系统"还是"数据库系统", 参考: [附录](#page-10-2) 1

1. 文件系统

从 Yonghong/bihome/bi.properties 中查看配置 dc.node.types 的值, 就是节点信息了。

![](_page_12_Picture_2.jpeg)

2. 数据库系统

从 Yonghong/db.properties 中查看配置 dc.node.types 的值,就是节点信息了。

![](_page_12_Picture_5.jpeg)

# <span id="page-12-0"></span>**附录 3.文件系统和数据库系统差别**

文件系统,产品重要的资源是存储在磁盘上,安装目录下/Yonghong/bihome 目录,备份、

恢复、配置文件修改等,均走文件。

数据库系统,产品重要的资源存放在数据库中,管理系统-系统设置-数据空间配置-共享文

件配置 中配置的数据库,备份,恢复,配置文件修改,均走数据库。

通常只有带 C 的节点, 才做数据库系统, 其他节点一般不做。

### <span id="page-12-1"></span>**附录 4.解压备份文件出现乱码的解决方案**

由于编码问题,可能导致解压 backup 路径下的备份文件压缩包后,文件乱码,不可直接进 行数据文件的恢复工作,下面介绍一款解压神器:**【unar】**

以 centos7 为例:

1、安装 unar:

yum install unar

问题:执行 yum install unar 命令后,提示"没有可用软件包 unar"

解决办法:

- 1、安装 epel 第三方软件库,运行命令: yum install -y epel-release
- 2、更新:yum update
- 3、重启服务器(建议)
- 4、再次执行 yum install unar 命令安装 unar

2、使用 unar 解压:

unar file.zip

即可得到非乱码文件~

可以使用 unzip 等解压工具对比下,如果 linux 环境中不自带 unzip 工具,安装命令:**yum**

#### **install zip unzip**

- 【注】:
- 1、yum 安装时提示 No package xxx available, 解决办法:

<https://yq.aliyun.com/articles/548408>

2、redhat 虚拟机自带的 yum 源是需要注册,花钱才能使用,可以根据:

[https://blog.csdn.net/qq\\_34256348/article/details/78837175](https://blog.csdn.net/qq_34256348/article/details/78837175)

所需 yum 源包下载地址:

[http://mirrors.163.com/centos/6/os/x86\\_64/Packages/](http://mirrors.163.com/centos/6/os/x86_64/Packages/)

配置 yum 源后,再进行安装 unar 压缩工具工作。